## **How to install**

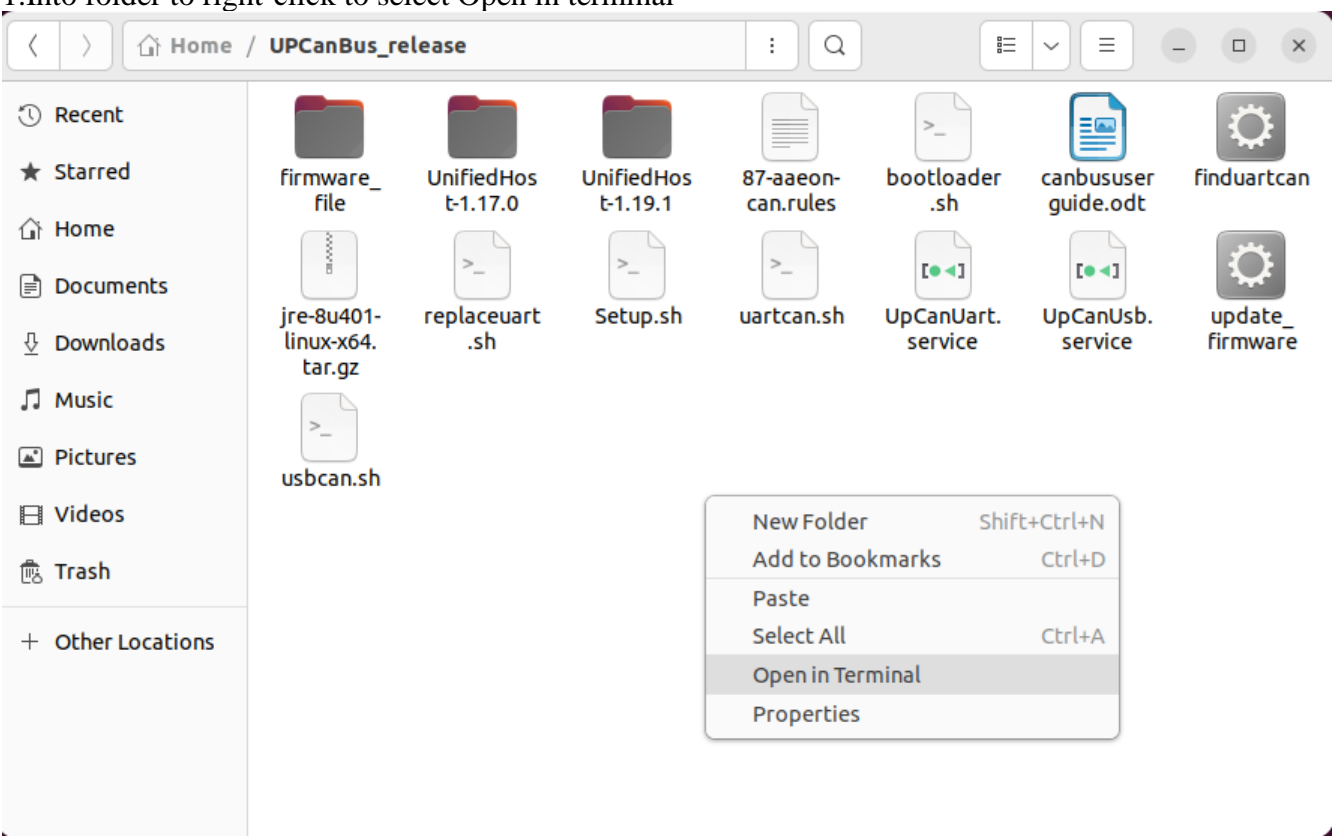

1.Into folder to right-click to select Open in terminal

2.Type command to make sure script could be run.

Command: sudo chmod 777 \*

a@a-SYSTEM-PRODUCT-NAME:~/UPCanBus\_release\$ sudo chmod 777 \* [sudo] password for a:

3.make sure Ethernet is connected

4.Type command to install: ./Setup.sh install

```
a@a-SYSTEM-PRODUCT-NAME:~/UP
                   CanBus_release$ ./S<mark>etup.sh install</mark>
Host already install can-utils
find canbus uart successfully
replace uart_pid 0x9dc7 to 0x9dc7
You need to reboot to active udev
```
5.After reboot ,you will to use CAN Bus

6.(Optional)Type command to check CAN Bus : ip a

- 4: can1: <NOARP, UP, LOWER\_UP> mtu 16 qdisc pfifo\_fast state UP group default qlen 10000 link/can
- 5: can0: <NOARP, UP, LOWER\_UP> mtu 16 qdisc pfifo\_fast state UP group default qlen 10000 link/can

### **How to Uninstall**

1. Open terminal and type command to go to folder : cd /opt/aaeon/canbus/<br>|a@a-SYSTEM-PRODUCT-NAME:~\$ cd /opt/aaeon/canbus/ a@a-SYSTEM-PRODUCT-NAME:/opt/aaeon/canbus\$

2. Type command to uninstall : ./Setup.sh uninstall<br>a@a-SYSTEM-PRODUCT-NAME:/opt/aaeon/canbus\$ ./Setup.sh uninstall remove aaeon UP can rules [sudo] password for a: Removed /etc/systemd/system/multi-user.target.wants/UpCanUsb.service. Removed /etc/systemd/system/multi-user.target.wants/UpCanUart.service. a@a-SYSTEM-PRODUCT-NAME:/opt/aaeon/canbus\$

### **How to change buadrate and can interface name**

if you want to change Buadrate and infterface name , must to go to location as below to change config on uartcan.sh or usbcan.sh which you wanted,you need super user permissions to change file.

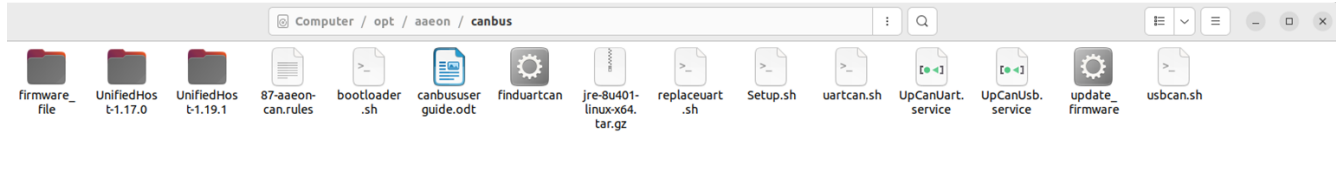

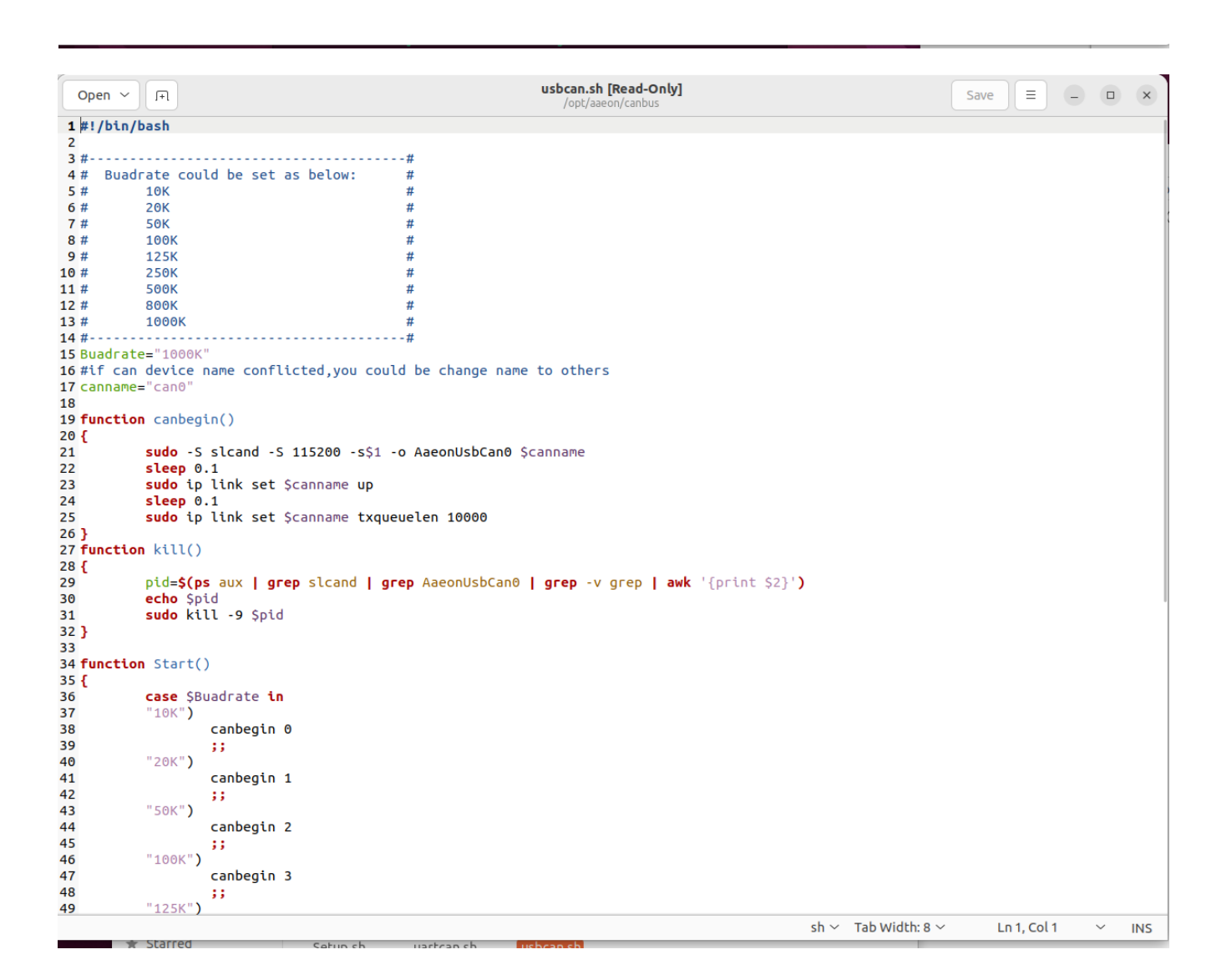

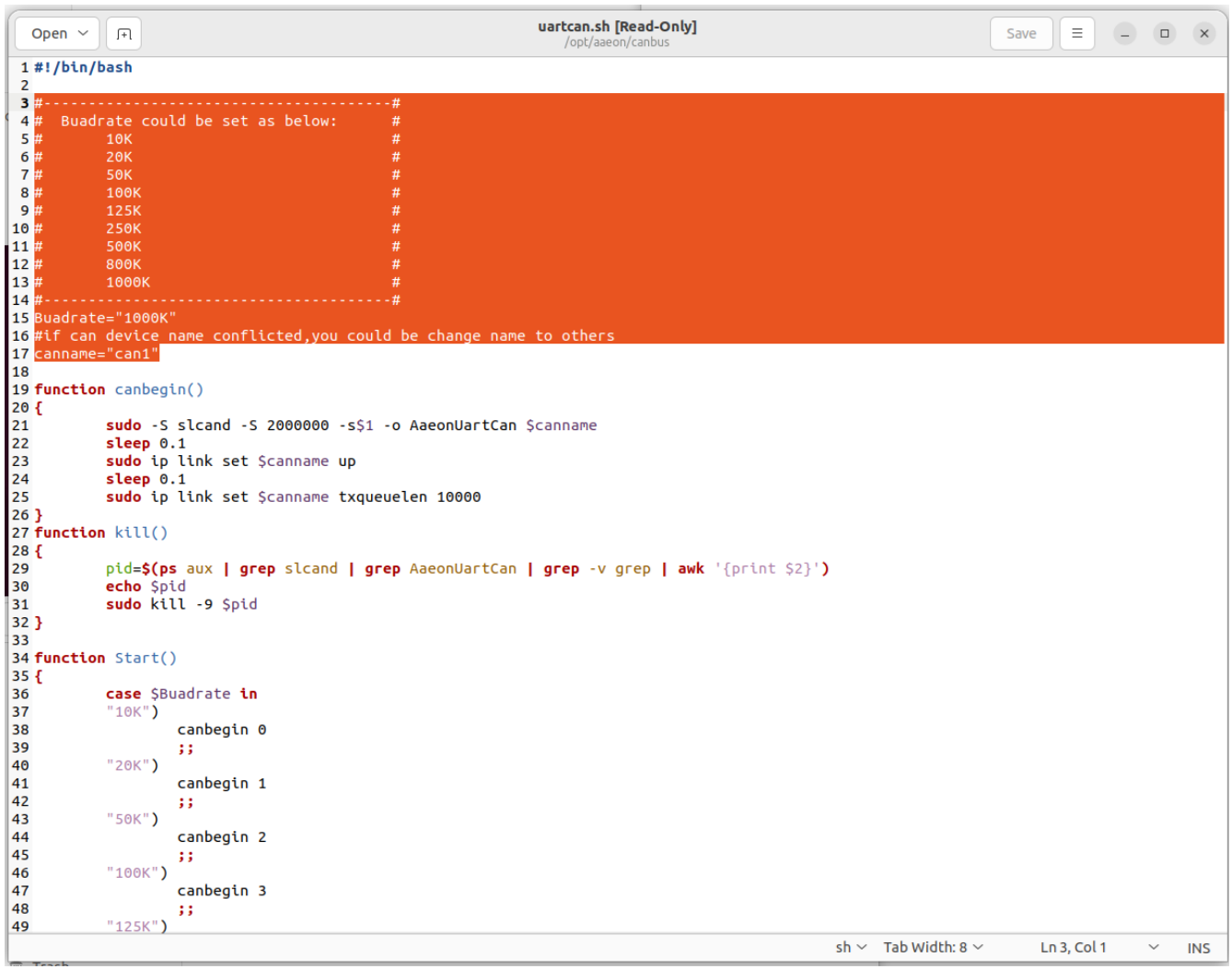

Finished change,need to type command to restart service. If change USB CAN Bus , type command:

> sudo systemctl stop UpCanUsb.service sudo systemctl start UpCanUsb.service

If change UART CAB Bus , type command:

sudo systemctl stop UpCanUart.service sudo systemctl start UpCanUart.service

# **How to update firmware**

Into firmware update mode have two approach:

#### 1.SW

(1)On the folder , Right-click to select Open in Terminal

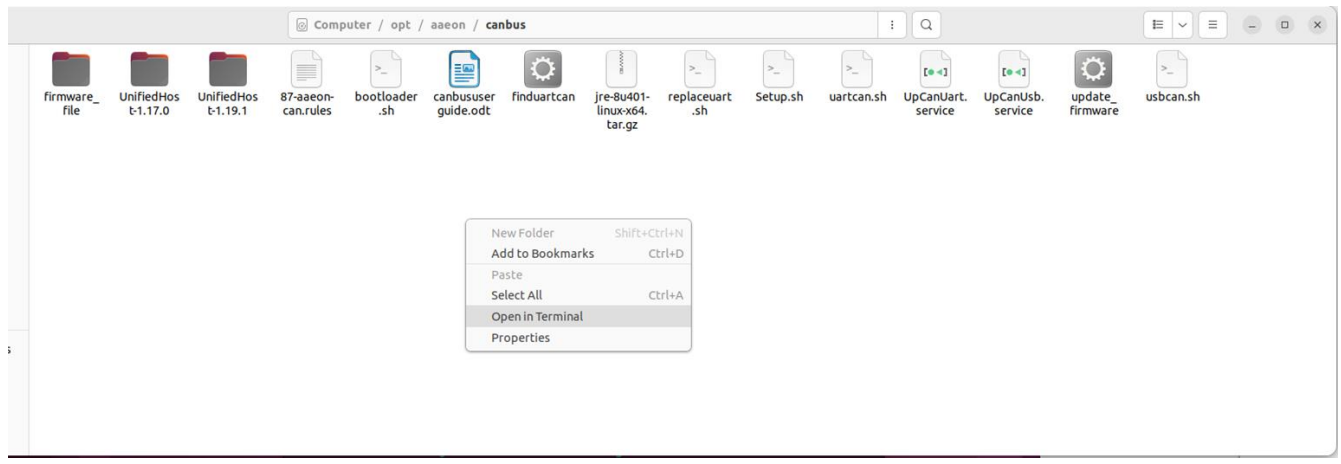

(2)Type command to run script : sudo ./bootloader.sh

a@a-SYSTEM-PRODUCT-NAME:/opt/aaeon/canbus\$ sudo ./bootloader.sh

#### 2.EE

Swtich the jump to into bootloader mode

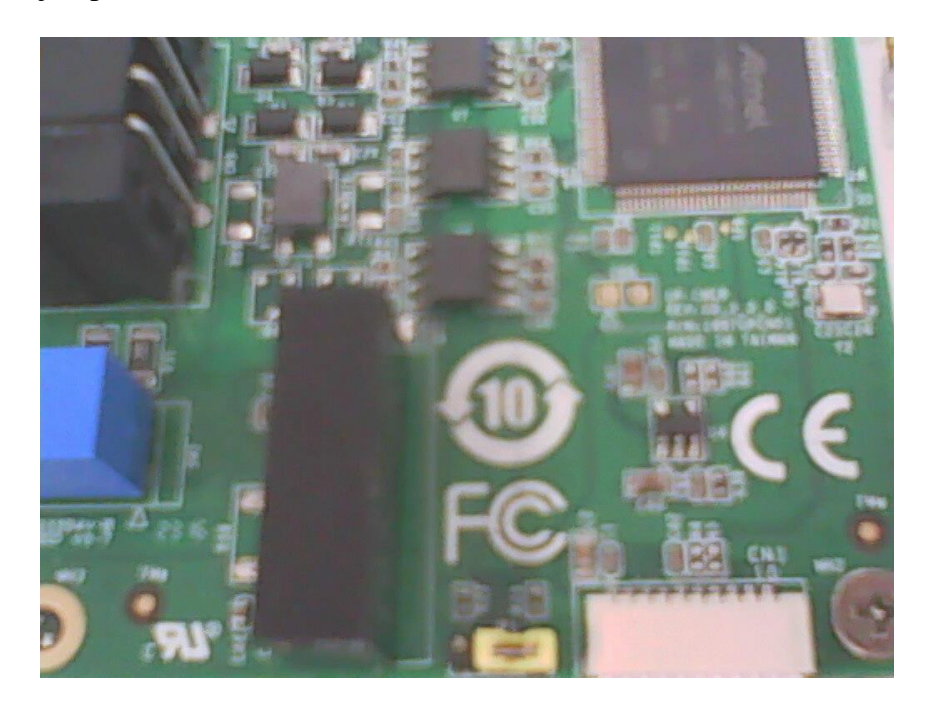

# **Update tool:**

Type command to run script : sudo ./bootloader.sh

a@a-SYSTEM-PRODUCT-NAME:/opt/aaeon/canbus\$ sudo ./bootloader.sh

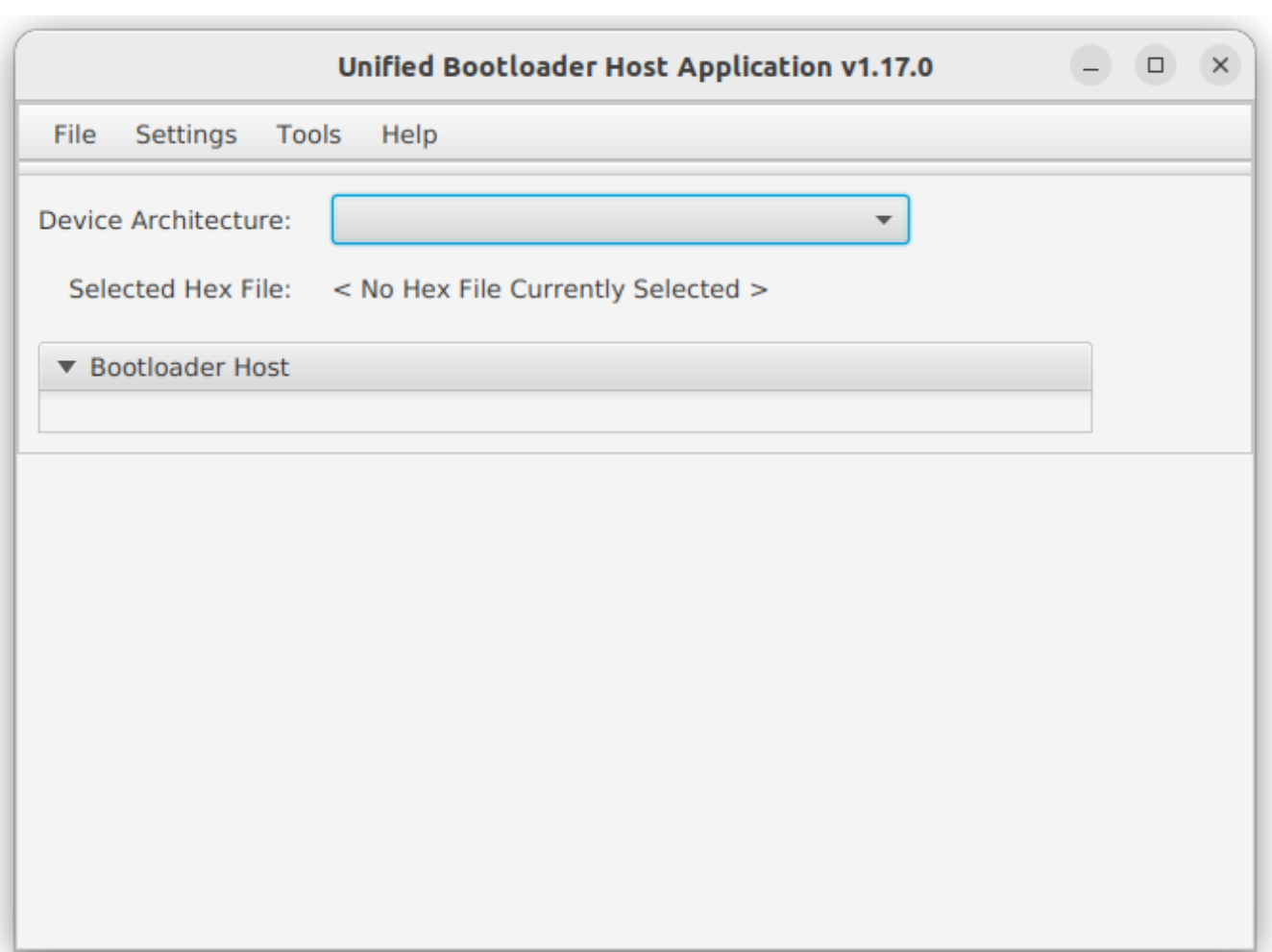

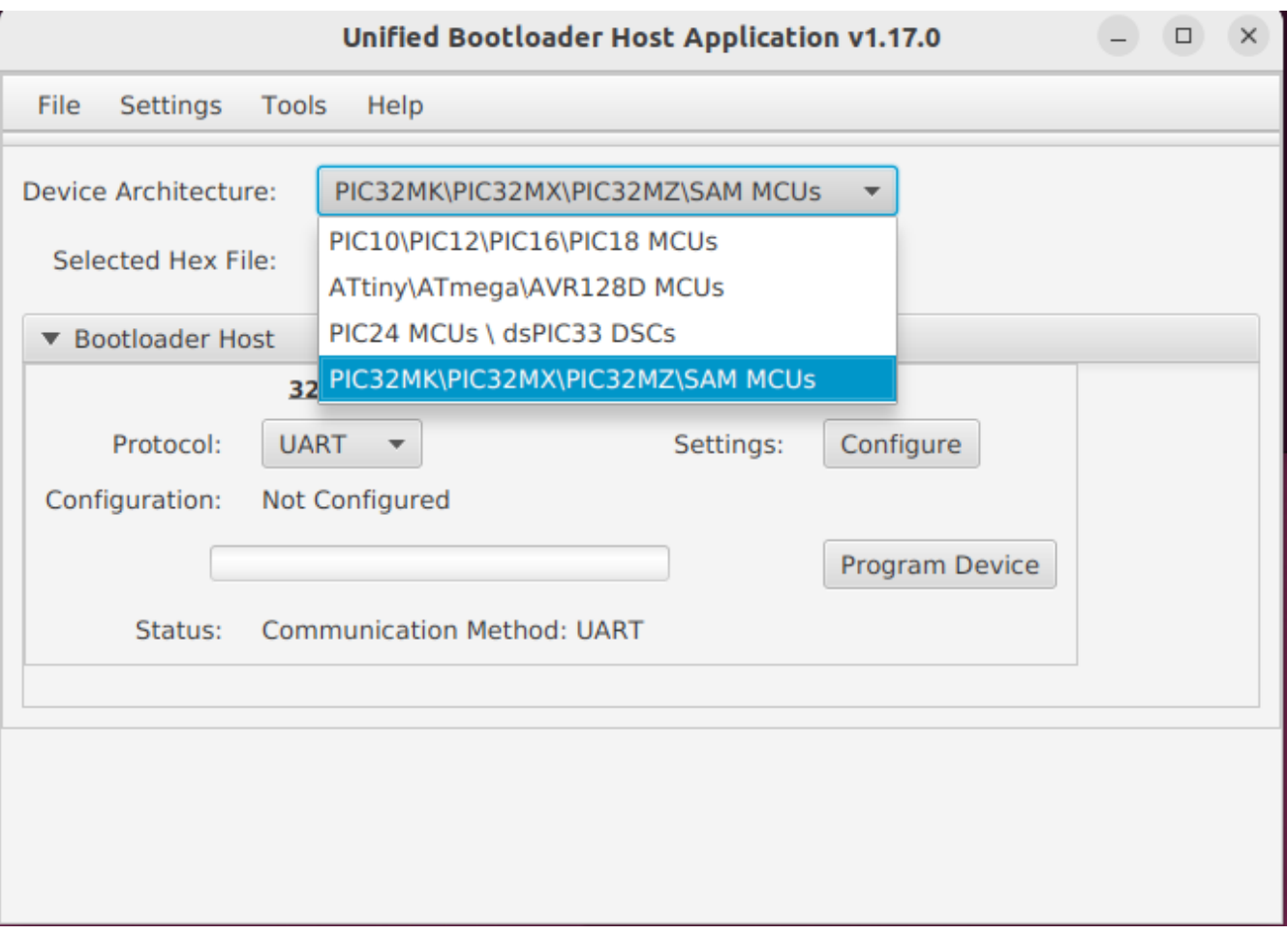

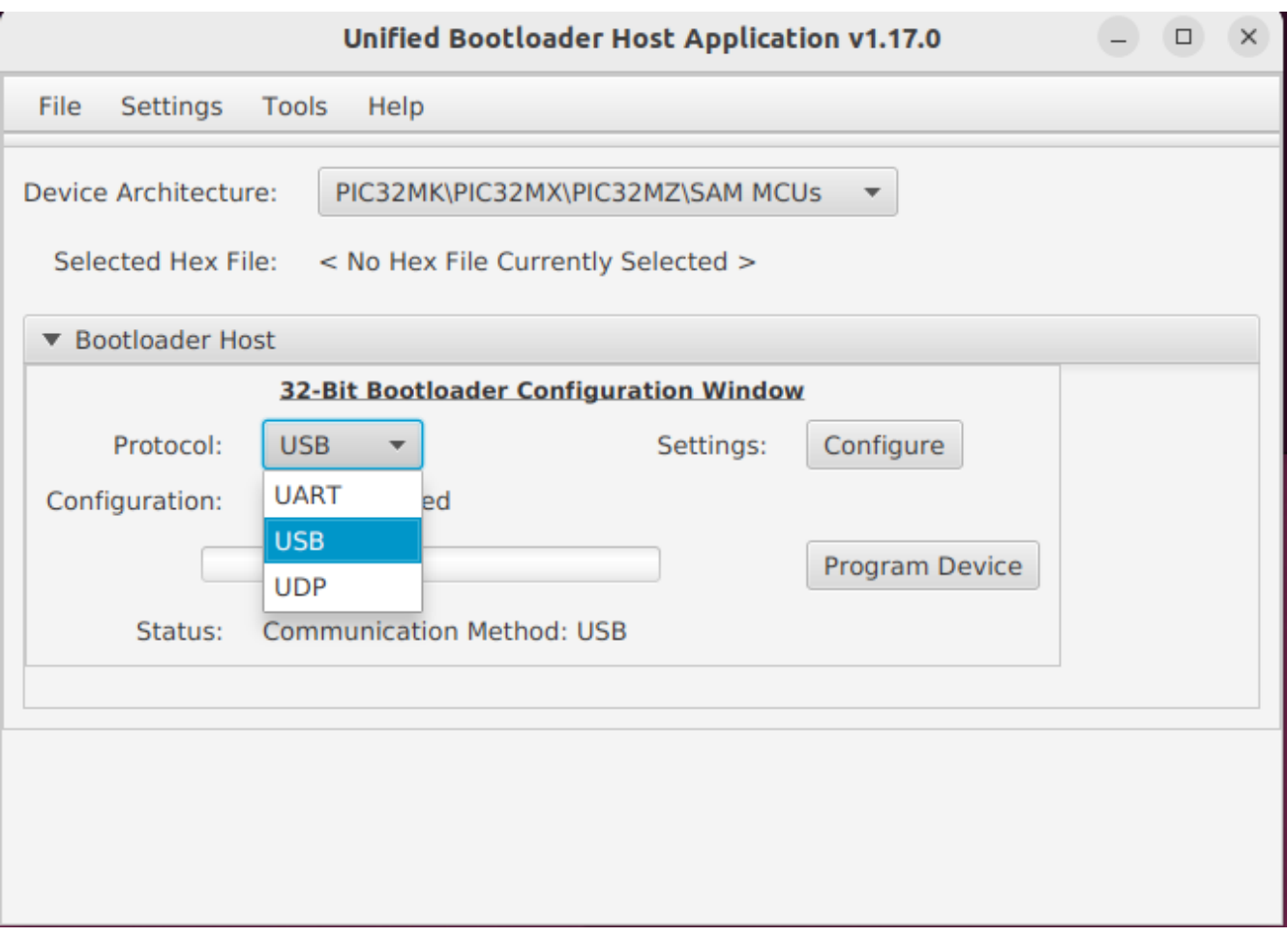

Click Configure and Select "3C" to Apply

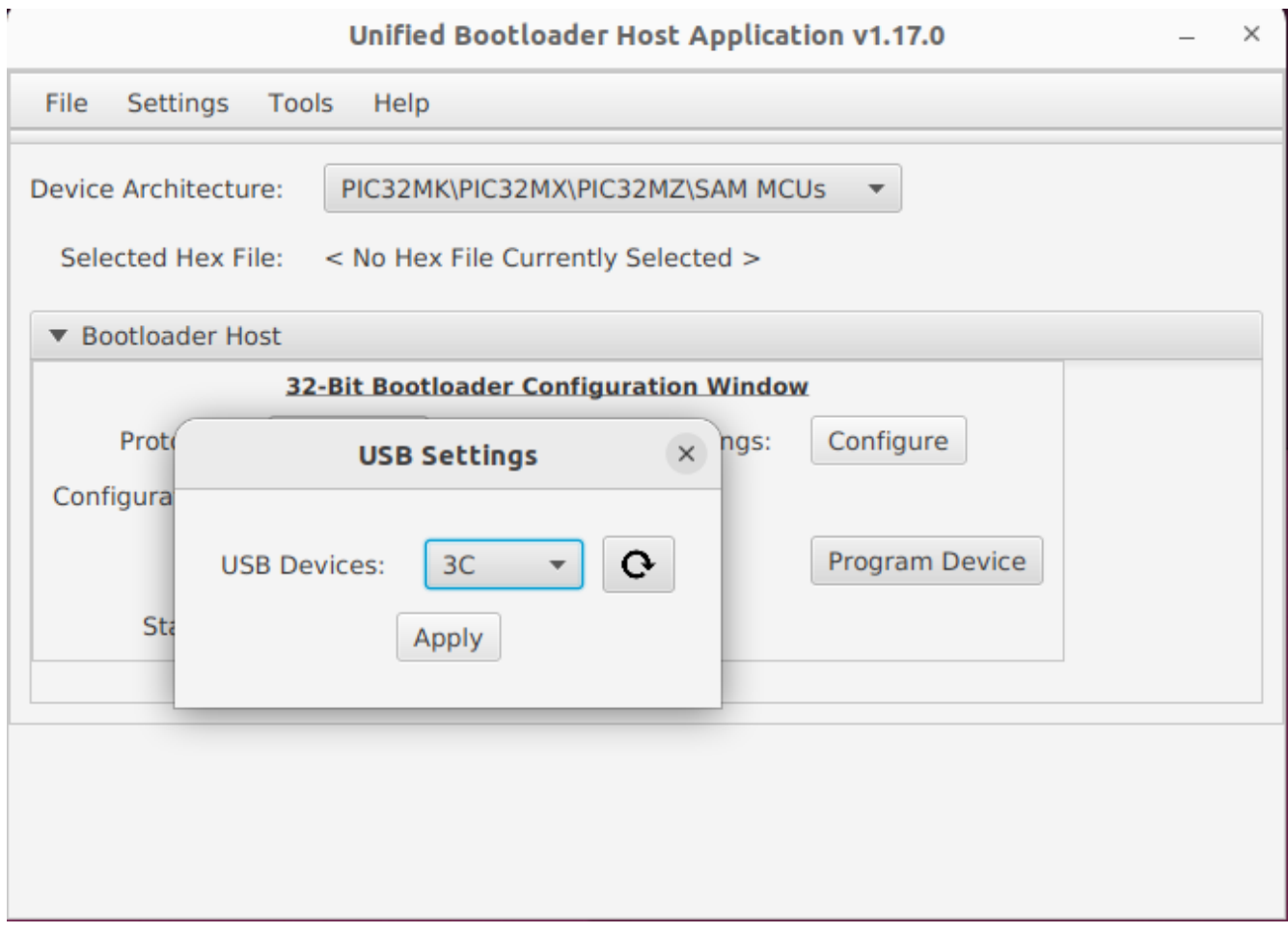

Open to Console

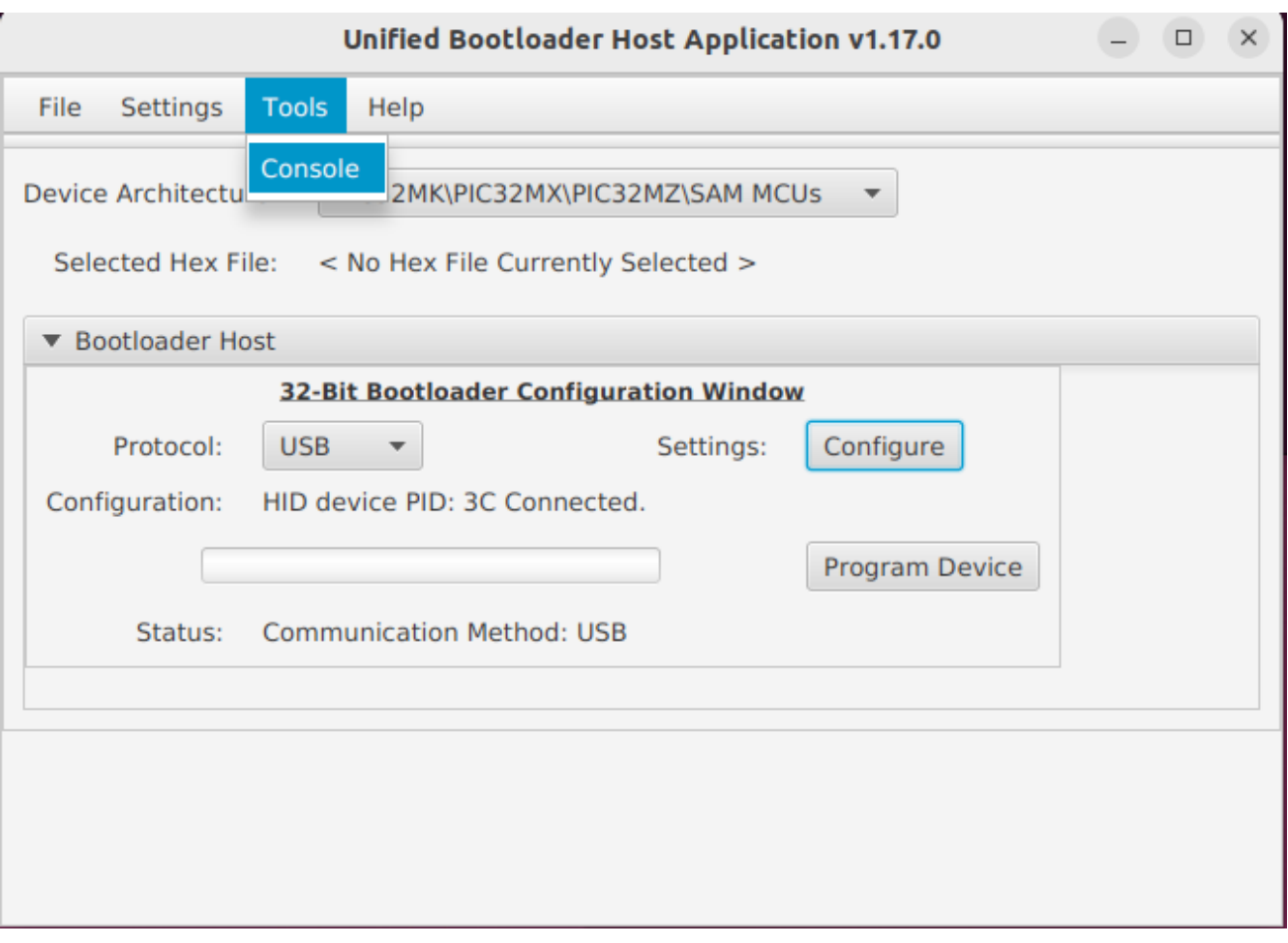

Select bin file to record

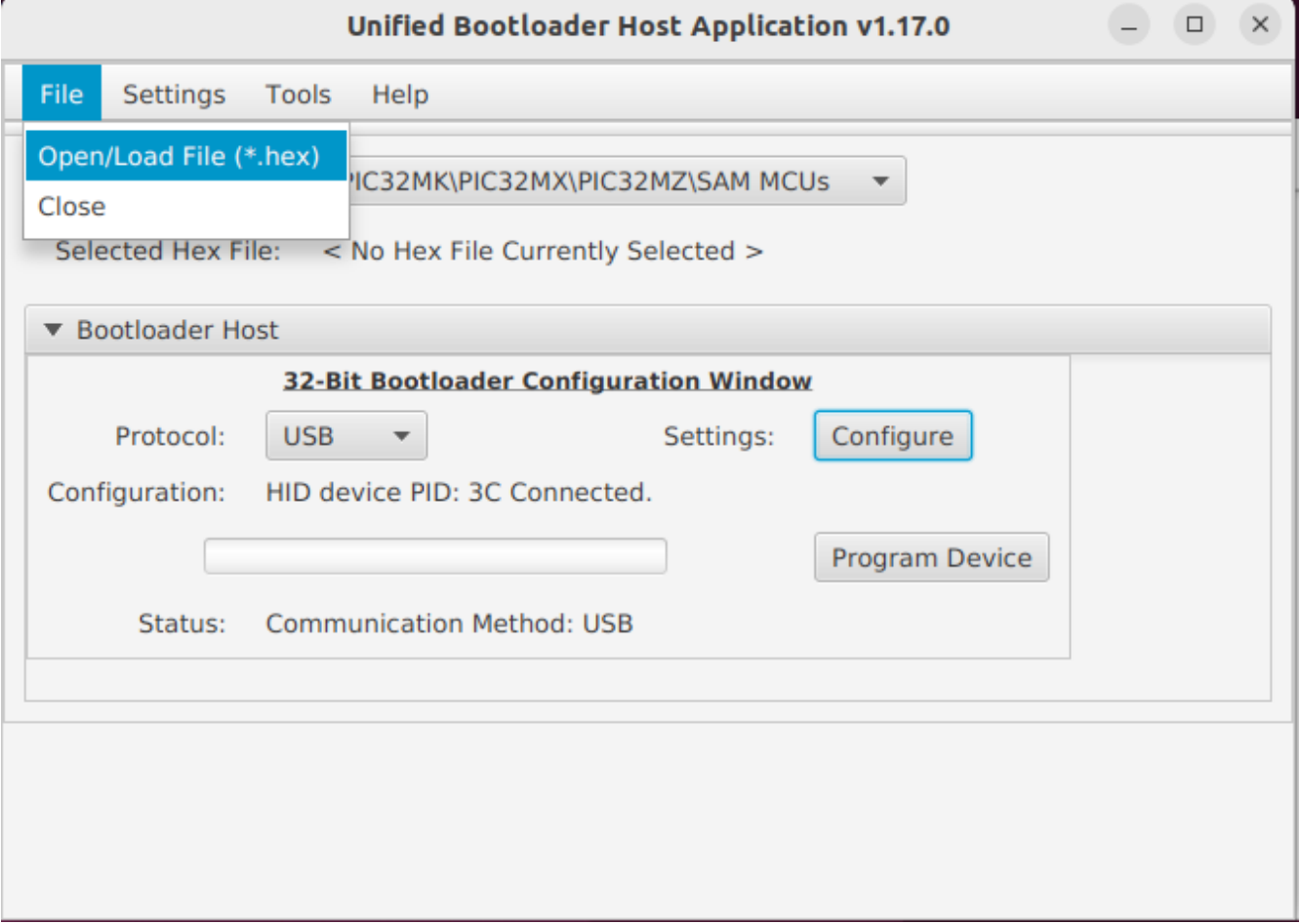

### Click Program Device to record

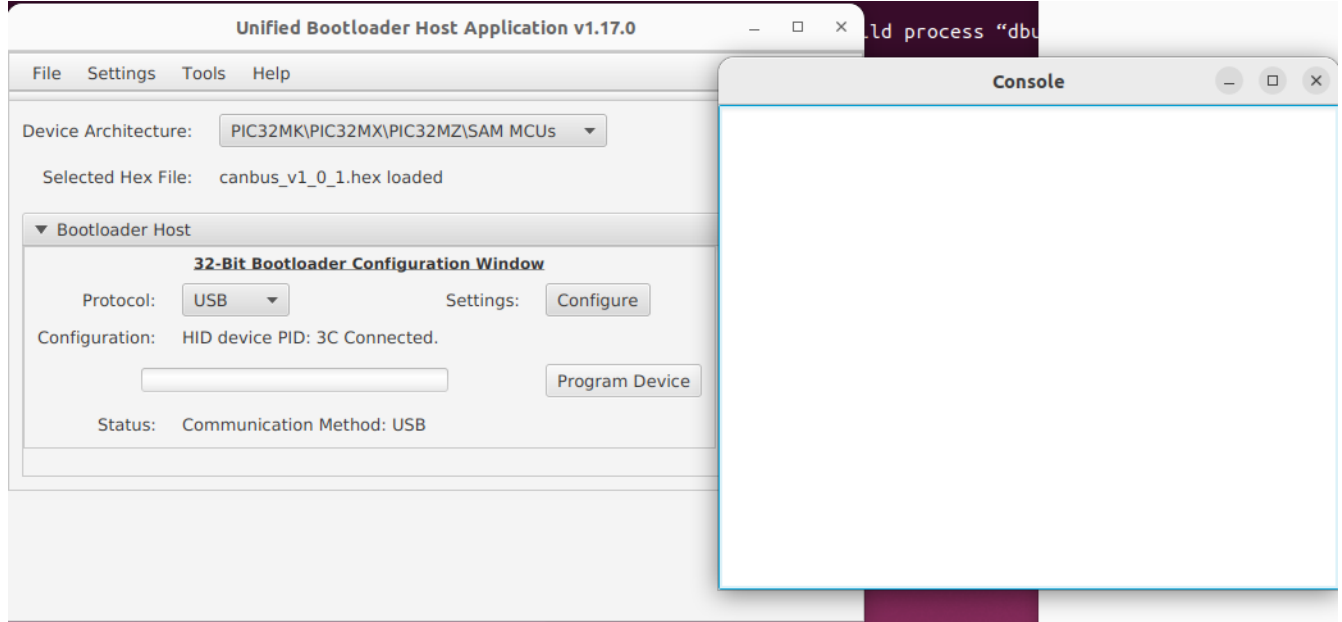

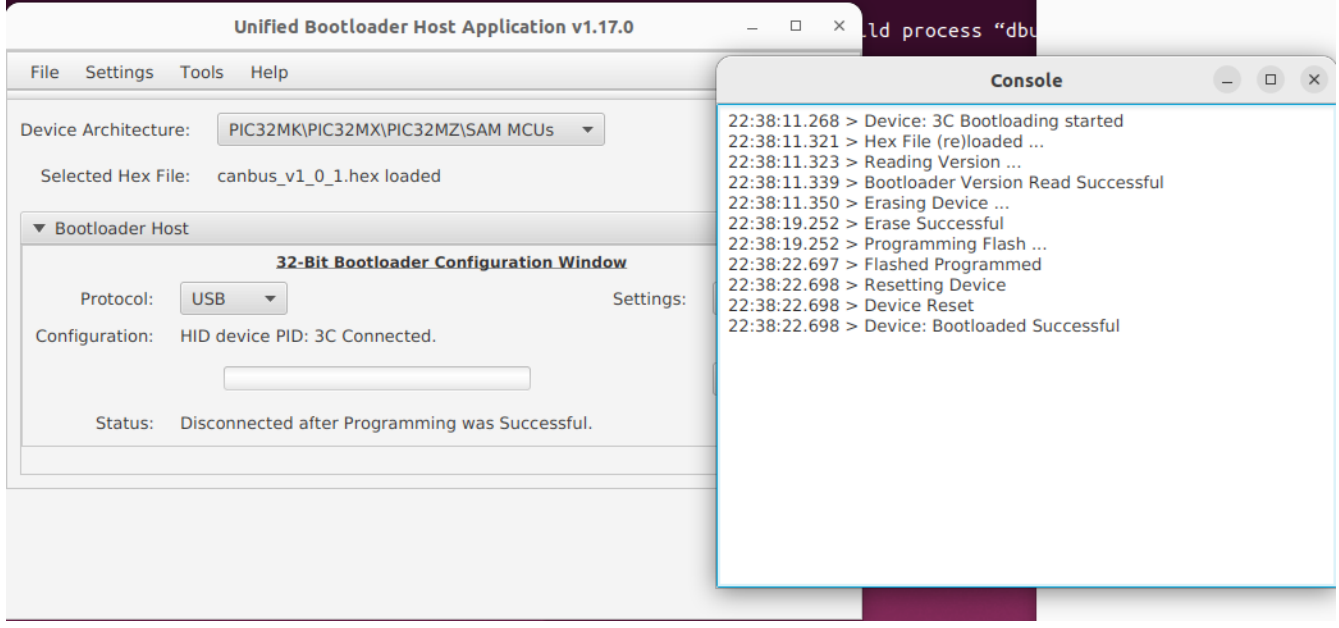